ются его способности, интересы, желания. Наблюдая за ребенком при проведении игр, воспитатель может составить детальный психологический портрет, изучать его динамику по мере взросления ребенка, использовать для управления процессом его гармоничного развития.

Авторским коллективом подготовлено к печати первое практическое пособие «Познавайка». Оно предназначено для воспитателей дошкольных детских учреждений. Мы планируем издание серии подобных пособий, в каждом из которых будут игры по одной из тем (знакомство с животными, растениями, запоминание цвета и формы предметов, веселые считалки и т.д.), а также практические рекомендации воспитателю для познания ребенка. В пособиях будут и советы по вопросам безопасности, охраны здоровья детей на занятиях в группе, на улице, во время проведения игр, праздников.

## **ИНТЕРАКТИВНЫЙ ДОКУМЕНТ С ИСПОЛЬЗОВАНИЕМ MATHCAD ПРИ ИЗУЧЕНИИ МАТЕМАТИКИ**

Клюева В.П., Часов К.В.

*Армавирский механико-технологический институт, филиал ФГБОУ ВПО «КубГТУ», Армавир, e-mail: vera1991kv@mail.ru*

С первых занятий обучения в техническом вузе студенты «окунаются» в лекции, практические занятия. Смена учебной деятельности, к которой они ещё не готовы из-за её интенсивности, приводит к быстрому утомлению студентов младших курсов. В школах обучающихся учат концентрировать внимание, конспектировать, но не всегда это делается систематически и целенаправленно. Поэтому актуальной является задача, стоящая перед преподавателем, по переключению видов деятельности студентов для снятия утомления, поддержки их интереса к учению.

Использование современных информационных технологий (СИТ), несомненно, способствует интенсификации учебного процесса в школе и вузе, повышению его качества, развитию логического и теоретического мышления обучающихся. Особенно важно это для технических вузов, т.к. в систему знаний, умений и навыков (что в наше время называют компетенциями) будущего инженера обязательно, кроме математики и множества специальных дисциплин, входит не просто компьютерная грамотность, а свободное владение компьютером, умелое использование соответствующего программного обеспечения для решения поставленной перед инженером производственной задачи.

Традиционный подход к обучению математике не способствует формированию соответствующих компетенций. Кроме того, более трети часов учебной работы студента составляет самостоятельная работа. Это требует модернизировать методы обучения с целью формирования и развития навыков анализа информации, учения и самоучения, что, конечно же, повысит роль самостоятельной работы обучающихся. Авторы полностью согласны с академиком Эрдниевым П.М. [4] в том, что «знания ученика … являются продуктом собственных размышлений и проб и закрепились в результате его собственной *творческой* деятельности над учебным материалом».

Применение активных и интерактивных форм обучения с применением СИТ позволяет модернизировать методы обучения, учения и самоучения. На данный момент наиболее значимые результаты в методике использования информационных технологий (в частности, мультимедиа средств), конечно же, у практикующих преподавателей математики, информатики школ и вузов, т.к. они активно осваивают и применяют самое современное оборудование, видят какие проблемы встают перед ними самими и обучающимися.

По указанным вопросам проводится значительное количество конференций, Интернет-конференций, мастер-классов и т.п. Просматривая материалы учителей математики в различных Интернет-конференциях, в частности «Открытый урок» (www.festival.1septem ber.ru), можем отметить, что в основном выступления и статьи описывают применение СИТ в виде презентаций. Реже – применение математических моделей в готовых программных средах, ещё реже – интерактивный подход, когда преподаватель в «режиме реального времени» строит на экране (с помощью компьютера, графического планшета и видеопроектора) или интерактивной доске график функции, решает систему уравнений и т.п. [2, 3].

Это неизбежно приводит нас к вопросу об использовании в учебном процессе, как в школе, так и в вузе соответствующим образом подготовленных учебных материалов, учебников и учебных пособий. Учебники и учебные пособия в «твёрдой копии» (книги) содержат статично представленный учебный материал. Чтобы найти требуемую информацию, необходимо перелистывать книгу, при этом, если в тексте имеется ссылка на введённое ранее понятие или теорему, то вновь необходимо перелистывать, после чего обучающийся может забыть на какую страницу он должен вернуться.

В этом смысле документ по математике, подготовленный в каком-либо текстовом процессоре и настроенный на работу со ссылками (гиперссылками), обладает динамичностью и «памятью». Но, если необходимо при прочтении учебных материалов ещё и вычислять или анализировать численные данные, то не обойтись без специальных программ.

Перед преподавателями школ и вузов появляется задача подготовки учебных материалов нового поколения, соответствующих требованиям времени с использованием СИТ, способствующих формированию и развитию познавательной самостоятельности обучающихся, достижения ими необходимого уровня математической культуры. Создание подобных учебных материалов – *интерактивных документов* позволит проводить обучение студентов вузов и учащихся школ в активной и интерактивной формах.

Для проведения лекционных и практических занятий по математике нами подготавливаются специальные – *интерактивные* документы, содержащие алгоритмы исследования и решения математических задач, представление изучаемого материала. Подобные документы могут быть созданы в «режиме реального времени» на самом занятии, что будет иметь даже большее значение для обучающихся – на их глазах на компьютере создаётся учебный материал с гиперссылками и вычислениями в различных программных средах.

Авторы убеждены, что математический текст должен быть оформлен экранными страницами, содержащими законченную мысль – решение одной задачи, формулировку понятия, теоремы со схемой доказательства и т.п. Все эти экранные страницы изучения некоторой темы дисциплины математики обязательно должны быть связаны между собой логической последовательностью, кроме того, связь должна быть между различными страницами посредством гиперссылок. И наш опыт применения создаваемых интерактивных документов это доказывает ([1, с. 124-125]).

Один из небольших фрагментов интерактивного документа рассмотрим на примере решения системы 3-х линейных уравнений с 3-я неизвестными.

«Решить система уравнений:

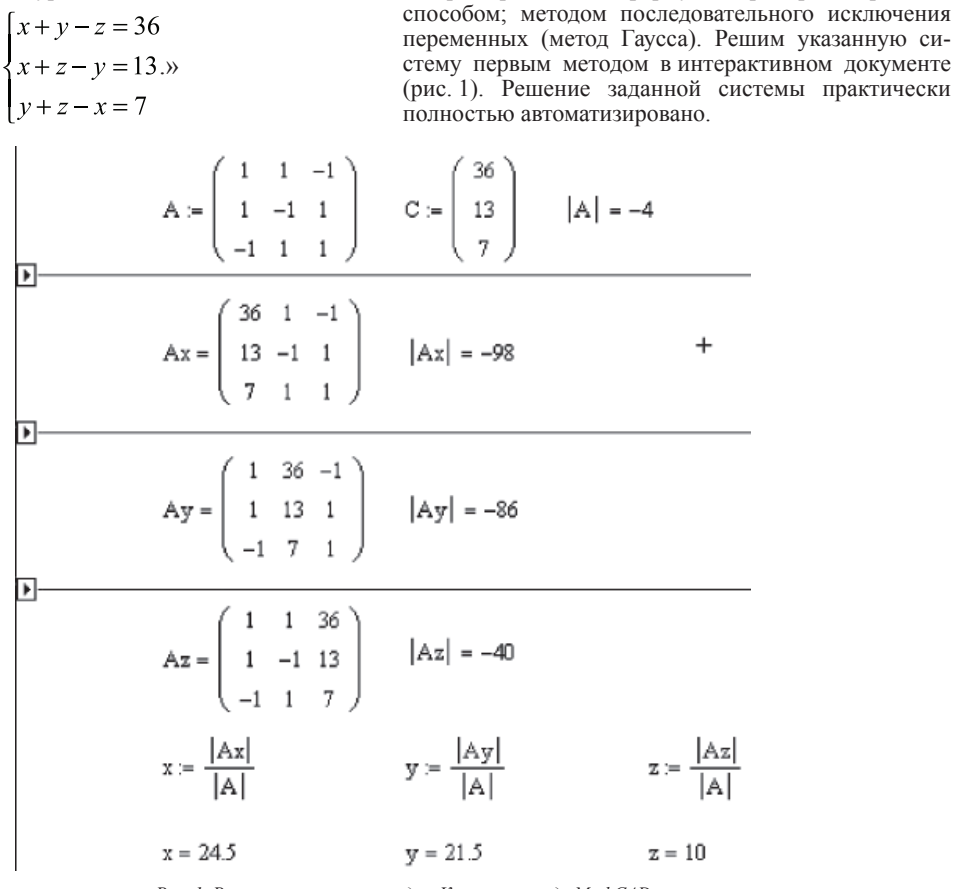

Рис. 1. Решение системы методом Крамера в среде MathCAD

Видим, что имеется три области (специальный инструмент среды MathCAD), в которых скрыты формулы вычисления соответствующих вспомогательных матриц Ax, Ay, Az. Изменения в матрицах

А и С приводят к изменениям указанных вспомогательных матриц, которые сразу же обнаруживаются по окончанию редактирования А и С. Содержимое областей раскрывается на рис. 2.

Из курса алгебры высшей школы известно, что

системы трёх линейных уравнений с тремя неизвест-

ными можно решать различными способами, среди

которых: решение по формулам Крамера; матричным

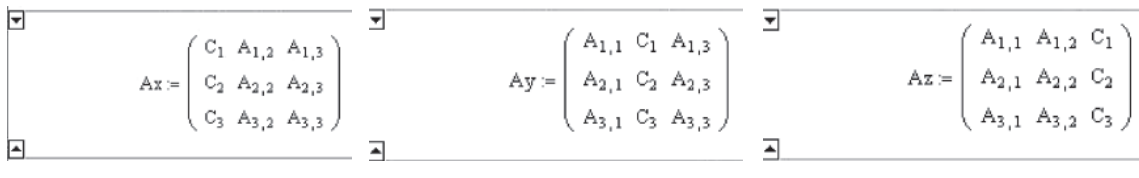

Рис. 2. Содержимое областей

Студент, решая на соответствующем практическом занятии по алгебре и аналитической геометрии, один-два примера с полным расчётом указанных определителей, более продуктивно будет производить дальнейшие расчёты с использованием компьютерной техники и специального ПО, в частности математического редактора MathCAD.

Очевилно. что вычисление вспомогательных матриц построено на подстановке данных из исходных матриц А и С. Для скрытия «рутинных» вычислений формулы рис. 2 помещены в области.

Таким образом, интерактивный документ по решению системы 3-х линейных уравнений с 3-я неизвестными является обучающим документом, ясно демонстрирующим ход решения поставленной задачи.

Систематичное применение интерактивных документов на аудиторных занятиях и в самостоятельной

работе студентов, несомненно, формирует у обучающихся соответствующий уровень математической культуры, самостоятельность в получении знаний. умений и навыков не только в математике, но и информационных технологиях. У обучающихся формируются навыки работы с учебной литературой, поиска нужной информации; а также такие важные качества, как самоконтроль, чувство времени и желание творчески работать над учебным материалом.

Список литературы<br>1. Мягкова Э.С., Часов К.В. Квантование учебного материала электронного пособия как средство повышения познавательной ак-<br>тивности студента // 61-я Международная студенческая научно-практивности студента // 01-я млеждународная студенческая научно-прак-<br>тическая конференция Астраханского государственного техническо-<br>го университета. – Астрахань: Изд-во АГТУ, 2011. – С. 124-125.<br>2. Часов К.В. Математика в

лоступа: http://festival.1september.ru/articles/582843.<br>
3. Часов К.В. Развитие творческих способностей обучающихся

посредством использования математических редакторов на уроках

ADVANCES IN CURRENT NATURAL SCIENCES  $N_2$ 5, 2012 математики // Открытый урок: Всероссийский фестиваль педагоги-<br>ческих идей. — М., 2011. — Режим доступа: https://festival.1september.<br>ru/articles/ 596466/

4. Эрдниев П.М., Эрдниев Б.П. Обучение математике в школе. – М.: Столетие, 1996. – 320 с.

## **НЕСТАНДАРТНАЯ МЕТОДИКА ДЕЛЕНИЯ (СЛЕВА И СПРАВА) КВАДРАТНЫХ МАТРИЦ ОДНОГО РАЗМЕРА В СРЕДЕ MATHCAD**

Колупаев И.А., Часов К.В.

*Армавирский механико-технологический институт, филиал ФГБОУ ВПО «КубГТУ», Армавир, e-mail: Kolupaev.ia@yandex.ru*

Применяя обратные операции в математике можно увидеть новые связи в учебном материале. Их применение позволяет получить и новые методические подходы, обобщения, модификацию научного знания.

При использовании обратных операций, несомненно, лучше понимается изучаемый материал. Поставленная перед студентом задача может быть легче проанализирована, составлен план её решения.

Выполнение обратных операций позволяет использовать различные ходы мысли: аналитические и синтетические, с помощью которых можно увидеть и осознать те логические связи в соответствующем разделе или теме (а также и между ними), которые до этого были не известны, или воспринимались формально, без обдумывания. Несомненно, что умение видеть и выполнять обратные операции позволяют иной раз заметить кроме стандартных способов решения поставленной задачи и нестандартные.

Примерами обратных операций: могут быть: умножение – деление, сложение – вычитание, дифференцирование – интегрирование, и т.д. В данной работе будем рассматривать операцию, обратную операции умножения матриц – их деление (для случая квадратных матриц одного размера) без *использования обратных матриц*. Рассмотрим этот вопрос и в теории матриц, и с использованием математического редактора MathCAD.

Указанная задача появляется при решении матричных уравнений или систем матричных уравнений. При этом все компоненты этих структур – квадратные матрицы одинакового размера. Традиционно эта задача решается посредством нахождения обратной матрицы. Но есть и другой способ решения задачи!

Впервые формулы и правила непосредственного деления квадратных матриц одинакового размера вывел студент Кендюхов В.С. (07-ФАПИ. 2008 г.), под руководством одного из авторов (Часов К.В. [1, с. 46-48]). Необходимо отметить, что небезызвестные формулы Крамера вычисляют лишь неизвестную матрицу-столбец (решение системы *n* уравнений с *n* неизвестными), но не матрицу того же порядка, что и основная матрица системы при произведении матриц одного порядка, дающих в результате матрицу того же порядка, что и перемножаемые матрицы. Исследование литературных источников (по высшей алгебре) также не вывило наличия непосредственной операции деления квадратных матриц одинакового размера (кроме формул Крамера с известным ограничением).

Умение *нестандартно* делить квадратные матрицы одного размера позволяет получить более полное представление об операциях с матрицами и определителями [2, с. 92].

Поэтому авторы поставили перед собой проблему: *внедрение в учебный процесс нестандартной методики деления квадратных матриц одного размера (в том числе и n-го порядка) без вычисления обратной, получение формул вычисления элементов неизвестной матрицы как множимого, так и множителя, реализация полученных формул в среде математического редактора MathCAD*.

Основными результатами проведённого научного исследования одним из авторов (Колупаев И.А.) являются подтверждение формул вычисления элементов неизвестной матрицы-множимого (или множителя) 2-го, 3-го, …, *n*-го порядков, правил их вычисления, полученных студентом Кендюховым В.С. Кроме того, были впервые получены формулы вычисления матрицы-множимого или множителя с помощью MathCAD.

При этом нужно отметить, что в среде MathCAD есть только одна операция деления – деления на матрицу-множитель (деление справа) (рис. 1). Но совершенно не представлена операция деления на матрицу-множимое (деление слева).

Пусть даны матрицы  
\n
$$
B := \begin{pmatrix} 1 & 1 & -1 \\ 2 & 1 & 0 \\ 1 & -1 & 1 \end{pmatrix} \qquad C := \begin{pmatrix} 1 & -1 & 3 \\ 4 & 3 & 2 \\ 1 & -2 & 5 \end{pmatrix}
$$

Проверим результат умножением

$$
X = \begin{pmatrix} 1 & 1 & 1 \\ 1 & 1 & 1 \\ 1 & 1 & 1 \end{pmatrix}
$$

$$
X = \begin{pmatrix} -3 & 2 & 0 \\ -4 & 5 & -2 \\ -5 & 3 & 0 \end{pmatrix}
$$

$$
X \cdot B = \begin{pmatrix} 1 & -1 & 3 \\ 4 & 3 & 2 \\ 1 & -2 & 5 \end{pmatrix}
$$

*Рис. 1. Операция деления на матрицу-множитель (деление справа)*

Авторами были изучены операции с матрицами в математическом редакторе MathCAD (в частности – рис. 1). Проводя компьютерный эксперимент, были получены соответствующие поставленной задаче формулы поэлементного расчёта искомой матрицы.

Рассмотрим алгебраическое решение задачи для матриц 2-го порядка. Пусть имеются две матрицы 2-го порядка *А* и *Х*, при их перемножении получаем матрицу *С*.

 $A \times X = C$ , тогда искомая матрица  $X = C/A$ <sub>слева</sub>.

Ниже (рис. 2) приведены формулы нахождения элементов матрицы, получаемой при делении одной матрицы 2-го порядка на другую.

 $\sigma_{\text{max}} = \sigma_{\text{max}}$ 

$$
\begin{pmatrix} a_{11} & a_{12} \ a_{21} & a_{22} \end{pmatrix} \times \begin{pmatrix} x_{11} & x_{12} \ x_{21} & x_{22} \end{pmatrix} = \begin{pmatrix} c_{11} & c_{12} \ c_{21} & c_{22} \end{pmatrix} \Rightarrow \begin{pmatrix} x_{11} & x_{12} \ x_{21} & x_{22} \end{pmatrix} = \begin{pmatrix} c_{11} & c_{12} \ c_{21} & c_{22} \ a_{11} & a_{12} \ a_{21} & a_{22} \end{pmatrix}
$$

*Рис. 2. Операция деления матрицы на матрицу*